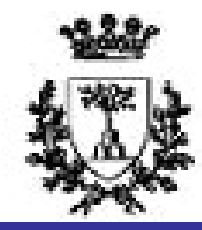

University of Ferrara

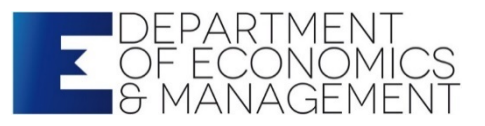

# STATISTICS FOR ECONOMICS AND BUSINESS

Second level degree

"Economics Management and Policies for Global Challenges"

Curriculum:

Small and medium enterprises (SMEs) in International Markets

96 hours, 12 credits

Prof. STEFANO BONNINI, Email address: stefano.bonnini@unife.it Prof. VALENTINA MINI, Email address: valentina.mini@unife.it

**Teaching materials<br>Lecture notes<br>Material provided by the Professors, avail Teaching materials<br>Lecture notes<br>Material provided by the Professors, av<br>www.unife.it/economia/lm.economics/lectures/statist Teaching materials<br>Lecture notes<br>Material provided by the Professors, available at<br>www.unife.it/economia/lm.economics/lectures/statistics-for-economics-business** www.unife.it/economia/lm.economics/lectures/statistics-for-economics-business Teaching materials<br>
Lecture notes<br>
Material provided by the Professors, availal<br>
www.unife.it/economia/lm.economics/lectures/statistics-fo<br>
Suggested Textbooks:<br>
Mardia K.V., Kent J.T., Bibby J.M.

Mardia K.V., Kent J.T., Bibby J.M. «Multivariate Analysis» Lecture notes<br>
Material provided by the Professors, avail<br>
www.unife.it/economia/lm.economics/lectures/statistics-<br> **Suggested Textbooks:**<br>
Mardia K.V., Kent J.T., Bibby J.M.<br>
«Multivariate Analysis»<br>
Academic Press, Londo Lecture Hotes<br>
Material provided by the Professors, a<br>
www.unife.it/economia/lm.economics/lectures/statis<br> **Suggested Textbooks:**<br>
Mardia K.V., Kent J.T., Bibby J.M.<br>
«Multivariate Analysis»<br>
Academic Press, London<br>
Edited

Anderson T.W. Suggested Textbooks:<br>Mardia K.V., Kent J.T., Bibby J.M.<br>«Multivariate Analysis»<br>Academic Press, London<br>Edited in 2000 or later<br>«An introduction to Multivariate Statistical Analysis»<br>Wiley<br>Edited in 2003 or later **Wiley** Mardia K.V., Kent J.T., Bibby J.M.<br>«Multivariate Analysis»<br>Academic Press, London<br>Edited in 2000 or later<br>Anderson T.W.<br>«An introduction to Multivariate Statist<br>Wiley<br>Edited in 2003 or later

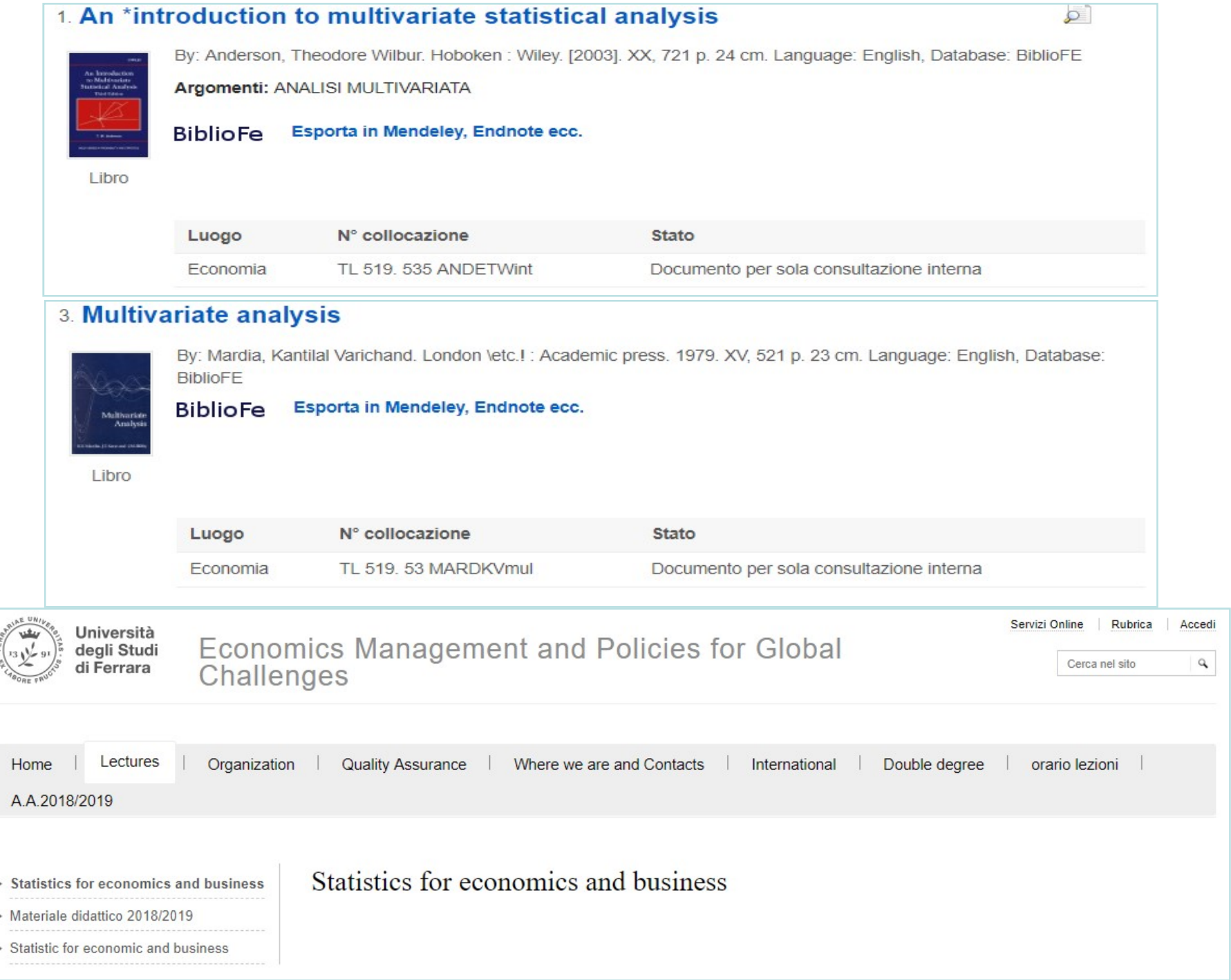

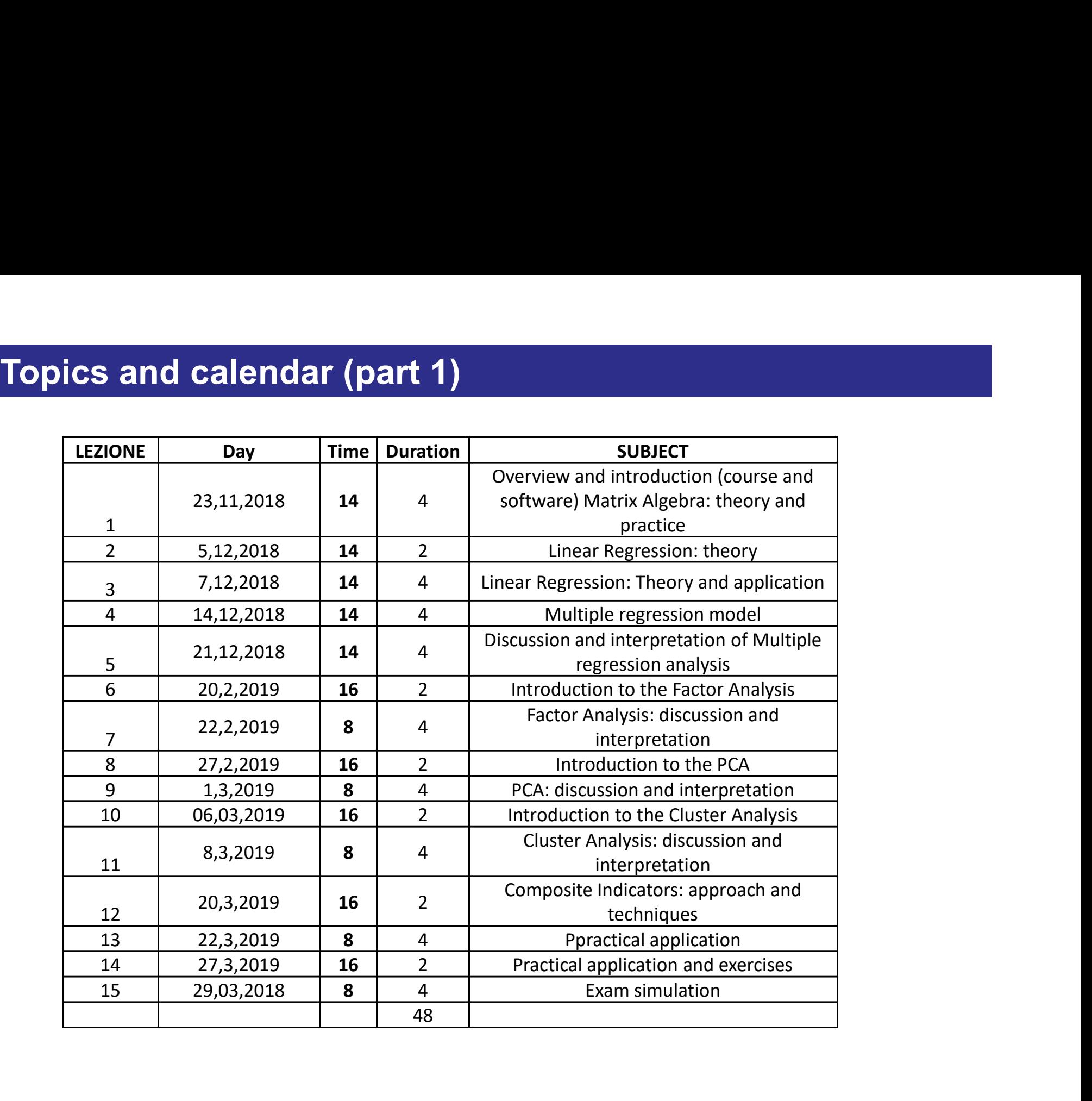

## Lectures' structure

Four main parts:

-Theory -Examples / Case studies -Practice -Workout using R (lab)

Additional reading will be suggested

 $\rightarrow$  For the workout you may use a personal database (please, before to install it ask to the professor)

## Final exam

Final exam<br>•Written test:<br>STRUCTURE: Multiple choice question Final exam<br>•<u>Written test:</u><br>STRUCTURE: Multiple choice questions (1 hour)<br>CONTENTS: CONTENTS: n<br>1998: Multiple choice questions (1 hour)<br>1997: Theoretical questions<br>•Theoretical questions<br>•Applied problems **n**<br><u>est:</u><br>JRE: Multiple choice questions (1 hour)<br>FS:<br>•Theoretical questions<br>•Applied problems<br>:<br>uestion you'll get: Final exam<br>
•Written test:<br>
STRUCTURE: Multiple choice quest<br>
CONTENTS:<br>
•Theoretical questions<br>
•Applied problems<br>
FINAL MARK:<br>
a) <u>For each question you'll get:</u><br>
+2 for each Right answer Final exam<br>
•Written test:<br>
STRUCTURE: Multiple choice questions (1 hour)<br>
CONTENTS:<br>
•Theoretical questions<br>
•Applied problems<br>
FINAL MARK:<br>
a) <u>For each question you'll get:</u><br>
+2 for each Night answer<br>
-1 for each Wrong

<u>st:</u><br>JRE: Multiple choice questions (1 hour)<br>FS:<br>•Theoretical questions<br>•Applied problems<br>:<br><u>uestion you'll get:</u><br>+2 for each Right answer<br>-1 for each Wrong answer<br>0 points for each Missing answer<br>Eight answer **JRE: Multiple choice questions (1 hour)**<br> **FS:**<br>
•Theoretical questions<br>
•Applied problems<br>
•<br>
<u>1 guestion you'll get:</u><br>
+2 for each Right answer<br>
-1 for each Wrong answer<br>
0 points for each Missing answer<br>
Final MARK = c JRE: Multiple choice questions (1 hour)<br>
TS:<br>
•Theoretical questions<br>
•Applied problems<br>
:<br>
<u>uestion you'll get:</u><br>
+2 for each Right answer<br>
-1 for each Missing answer<br>
0 points for each Missing answer<br>
Final MARK = calcul FS:<br>•Theoretical questions<br>•Applied problems<br>:<br>\*2 for each Right answer<br>\*2 for each Mong answer<br>0 points for each Missing answer<br>Final MARK = calculated as the sum of your scores<br>**assignment** based on a given dataset, chal For each question you'll get:<br>  $+2$  for each Right answer<br>  $-1$  for each Wrong answer<br>
0 points for each Missing answer<br>
Final MARK = calculated as the sum of y<br> **Practical assignment** based on a given<br>
or business' probl

b) Practical assignment based on a given dataset, challenging economics' • I neoretical questions<br>
• Applied problems<br>
NAL MARK:<br>
For each question you'll get:<br>
• 2 for each Night answer<br>
– 1 for each Missing answer<br>
points for each Missing answer<br>
Final MARK = calculated as the sum of your sco • Applied problems<br>
NAL MARK:<br>
For each question you'll get:<br>
+2 for each Right answer<br>
-1 for each Wrong answer<br>
0 points for each Missing answer<br>
Final MARK = calculated as the sum of your scores<br> **Practical assignment** VAL MARK:<br>
For each question you'll get:<br>
+2 for each Right answer<br>
-1 for each Missing answer<br>
Dpoints for each Missing answer<br>
Final MARK = calculated as the sum of your scores<br> **Practical assignment** based on a given da

# INTRODUCTION TO THE **DATABASES**

### **Passito**

A marketing survey on the demand of the wine «Passito» has been performed.

A sample of n=386 people has been interviewed. The questionnaire includes several questions about their preferences and behaviors related to drinking wine.

### Dataset variables:

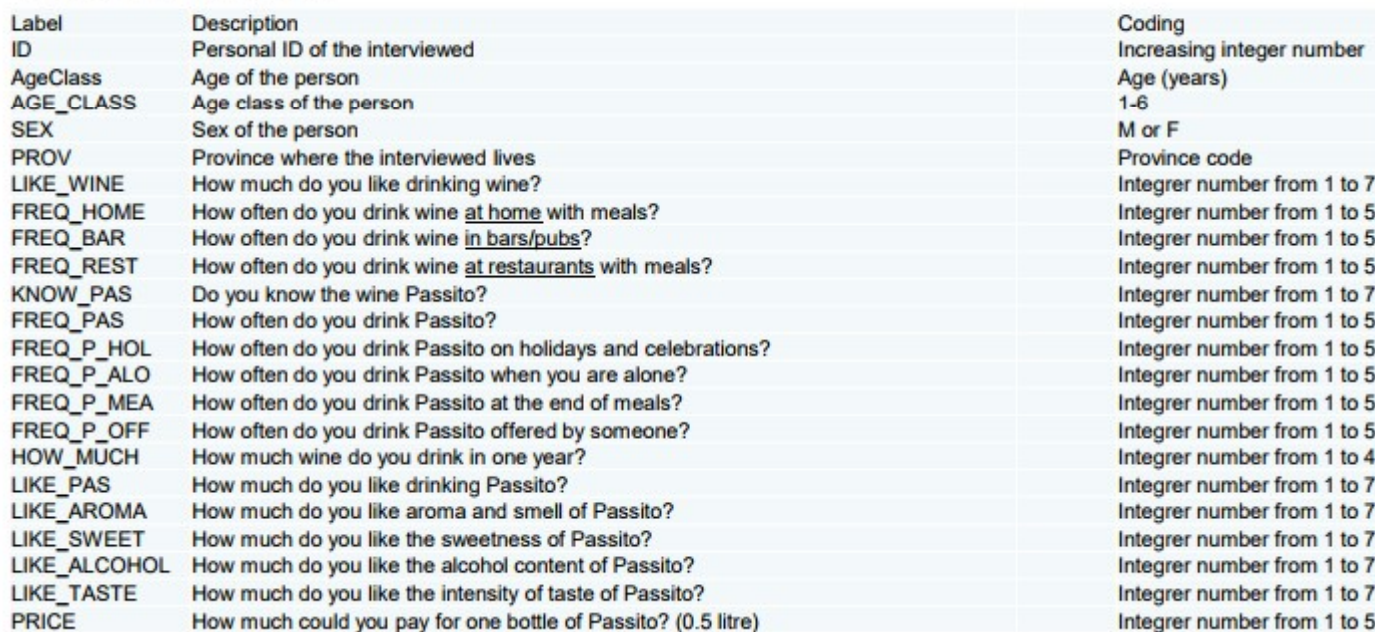

## **Heating Habits**

Official data by Food and Agricultural Organization (FAO) about per capita food consumption by type of food.

The set of 126 countries with a population greater than 3 milions of people have been considered.

### Dataset variables:

**Alcoholic Beverages Cereals Fruits Starchy Roots** Sugar **Veg Oils Animal Fats Meat Eggs Fish** Veg\_pulses **Milk Population** 

## **Hotel**

A customer satisfaction survey where four hotels have been evaluated by 40 customers (10 for each hotel) with respect to k=3 variables: cleanliness, courtesy and price.

The data consist of rates from 0 (minimum satisfaction) to 100 (maximum satisfaction).

Dataset variables:

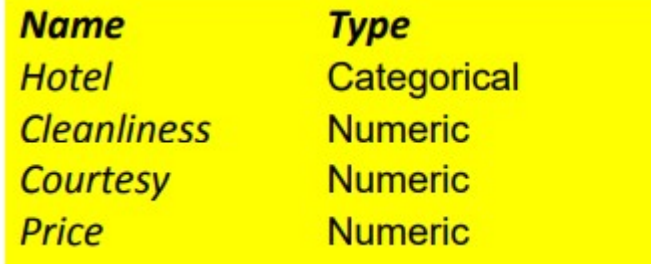

### **Students**

Let us consider an example of teaching evaluation of k=3 university programs (undergraduate degree in Economics) evaluated by n=20 students with a rate from 0 to 100.

Dataset variables:

**Statistics Mathematics** Econometrics

### **Mall**

A customer satisfaction survey about a a recently opened shopping center.

A sample of n=29 customers was asked to evaluate k=5 different aspects of the shopping center, such as the environmental temperature, the brightness, the presence of sales assistents, the range of products, the background music volume.

Evaluations are expressed on a scale from -100 («too little») to +100 («too much»), where 0 corresponds to «just right».

### Dataset variables:

**Temp Level Brightness Salesman** Product\_assortmant Music volume

# INTRODUCTION TO THE SOFTWARE R

### The main website

/www.r-project.org

Quotidiano.net - Web to

tps:

#### (a) Floorplanner - casa1 G Google (b) Summary of the main

Didactic materials (St.

**DE** OHotelDeals.com | Tr

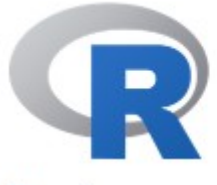

[Home]

Download

**CRAN** 

#### **R** Project

About R Logo

Contributors What's New?

**Reporting Bugs** Conferences Search

Get Involved: Mailing Lists **Developer Pages** R Blog

# The R Project for Statistical Computing

### **Getting Started**

R is a free software environment for statistical computing and graphics. It compiles and runs on a wide variety of UNIX platforms, Windows and MacOS. To download R, please choose your preferred CRAN mirror.

If you have questions about R like how to download and install the software, or what the license terms are, please read our answers to frequently asked questions before you send an email.

### **News**

- The R Foundation Conference Committee has released a call for proposals to host useR! 2020 in North America
- You can now support the R Foundation with a renewable subscription as a supporting member
- R version 3.5.1 (Feather Spray) has been released on 2018-07-02.
- . The R Foundation has been awarded the Personality/Organization of the year 2018 award by the professional association of German market and social researchers.

### Opening R your PC appears like this:

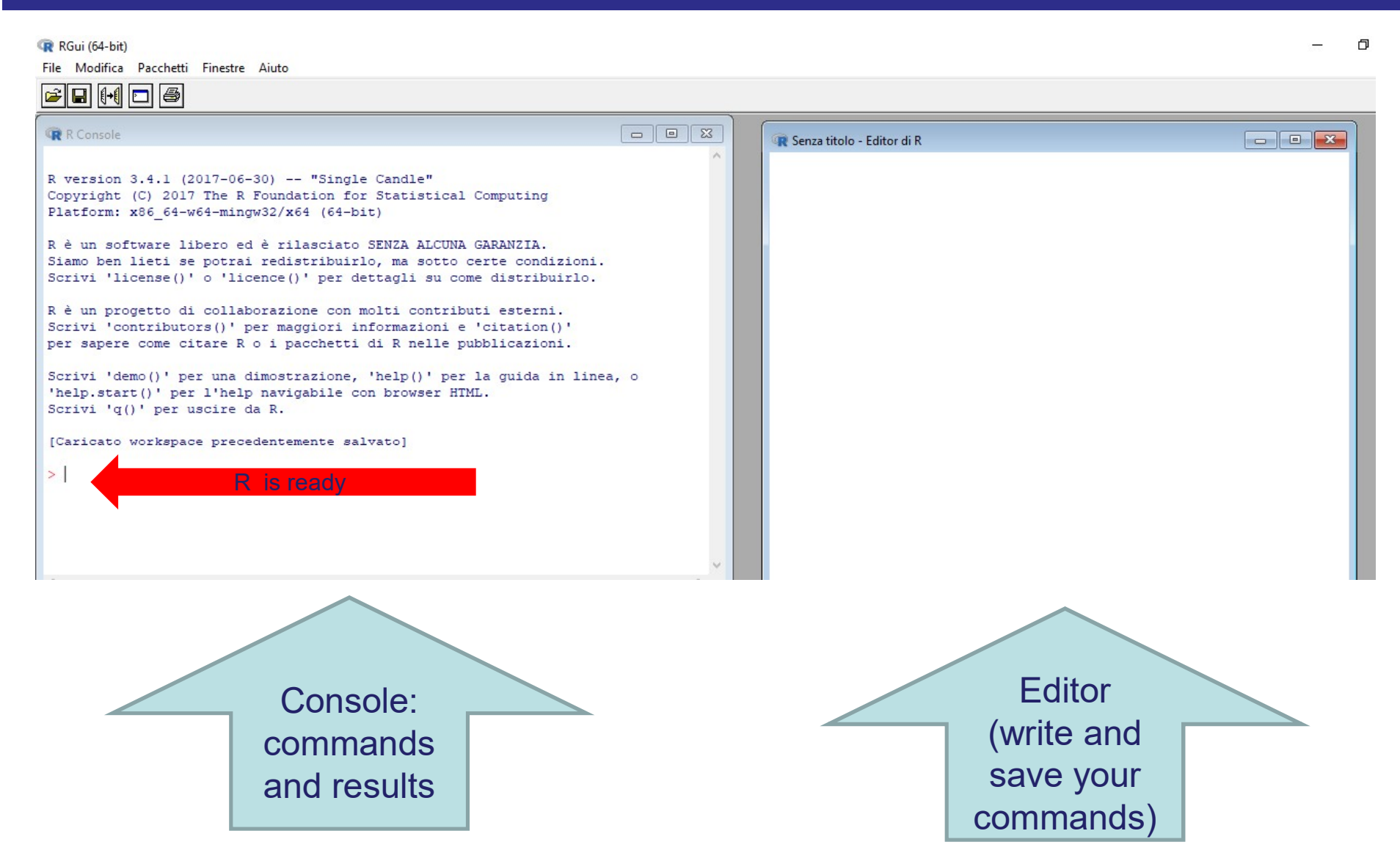

The output of your R code is shown in the console in the left corner

### Opening R your PC appears like this:

**Propering R your PC appears like this:**<br>R makes use of the # sign to add comments, so that you and others can<br>understand what the R code is about.<br>Just like Twitter! Comments are not run as R code, so they will not **Dening R your PC appears like this:**<br>R makes use of the # sign to add comments, so that you and others ounderstand what the R code is about.<br>Just like Twitter! Comments are not run as R code, so they will not influence yo **Example 18 your PC appears like this:**<br>The makes use of the # sign to add comments, so that you and others can understand what the R code is about.<br>Just like Twitter! Comments are not run as R code, so they will not influ **Property of the Sour PC appears like this:**<br>R makes use of the # sign to add comments, so that<br>understand what the R code is about.<br>Just like Twitter! Comments are not run as R code, s<br>influence your result.<br>For example **Proper Solution By-OC Suppears Solution By-OC Suppears Solution**<br>
R makes use of the # sign to add commen<br>
understand what the R code is about.<br>
Just like Twitter! Comments are not run a<br>
influence your result.<br>
For exam when **PC** appears like this:<br>
So that you and comments, so that you and conderstand what the R code is about.<br>
Ust like Twitter! Comments are not run as R code, so they will<br>
so the your result.<br>
So the solution of exampl understand what the R code is about.<br>
Just like Twitter! Comments are not run as R code, so they will not<br>
influence your result.<br>
For example:<br>  $\# \text{ Calculate } 3 + 4 \rightarrow \text{ is a comment.}$ <br>
OPEN R FROM YOUR PC:<br>
1) Using the console write t

OPEN R FROM YOUR PC:

- **SOFTWARE** influence your result.<br>  $\begin{array}{r} \text{For example:} \\ \text{4: Calculate 3 + 4 } \rightarrow \text{ is a comment.} \end{array}$ <br>  $\begin{array}{r} \text{OPEN R FROM YOUR PC:} \\ \text{1: Using the console write the following comment: INTRODUCTION TO THE  
SOFTWARE \\ \text{2: Calculate 3+6 and insert a comment explaining the calculation \\ \text{3: Calculate 3'3 and insert a comment explaining the calculation \\ \text{4: Calculate 6-3 and insert a comment explaining the calculation \\ \text{5: Calculate 6-3 and insert a comment explaining the calculation \\ \end{array}$ 3)<br>  $\#$  Calculate 3 + 4  $\rightarrow$  is a comment.<br>  $\text{OPEN R FROM YOUR PC:}$ <br>  $\text{OPEN R FROM YOUR PC:}$ <br>  $\text{OIN R/2}$ <br>  $\text{OIN R/3}$ <br>  $\text{OIN R}$ <br>  $\text{SOTWARE}$ <br>  $\text{2) Calculate 3+6}$  and insert a comment explaining the calculation<br>  $\text{3) Calculate 3+3}$  and insert a comm For example:<br>  $\#$  Calculate 3 + 4  $\rightarrow$  is a comment.<br>
OPEN R FROM YOUR PC:<br>
1) Using the console write the following comment: INTRODUCTION TO THE<br>
SOFTWARE<br>
2) Calculate 3+6 and insert a comment explaining the calculatio For example:<br>
# Calculate 3 + 4  $\rightarrow$  is a comment.<br>
OPEN R FROM YOUR PC:<br>
1) Using the console write the following comment: INTRODUCTION TO THE<br>
SOFTWARE<br>
2) Calculate 3+6 and insert a comment explaining the calculation<br> # Calculate 3 + 4  $\rightarrow$  is a comment.<br>
OPEN R FROM YOUR PC:<br>
1) Using the console write the following comment: INTRODUCTION TO THE<br>
SOFTWARE<br>
2) Calculate 3<sup>+3</sup> and insert a comment explaining the calculation<br>
3) Calculate 4 Calculate 3 + 4  $\rightarrow$  1s a comment.<br>
2) Using the console write the following comment: INTRODUCTI<br>
50 FTWARE<br>
2) Calculate 3+6 and insert a comment explaining the calculation<br>
3) Calculate 3<sup>+</sup>3 and insert a comment expl
- 
- 
- 
- 
- 
- 

SOME BASIC RUI FS:

-R is key sensitive (be careful !!! Capital and small letters are different!)

rst workout using R :<br>
SOME BASIC RULES:<br>
-R is key sensitive (be careful !!! Capital and s<br>
- R communicate to you his status:<br>
The symbol > means "ready to start"<br>
The symbol [1] means "result"<br>
Frror means you must have The symbol > means "ready to start" The symbol [1] means "result" Error means you must have make a mistake  $#$  indicates a following comment If you don't close your command, R will waits for it

(ex. Write 3+4- and tape return key … please observe the the result)

-How to save your work:

-Editor: extension .txt

-Database in excel that you will use in R: extension .csv

### First workout using R : EXERCISES

2 operations separated from semicolon ";"

Ex: 3+5\*(3.5/15)+5-(2/6\*4); 3+2

Operation using square root values:

10+(7-2)\*4-8/2+sqrt(9)

Assign a value to a variable (you may use = or direct arrow  $\rightarrow$ ) x=6 # R registers the assignment x and tape return key  $# R$  visualizes the content of the object  $x$ 

Create a series of values (or vector):

 $v = c(9, 5, 4)$ v

### LAST EXERCISE introduces the next topic: MATRIX ALGEBRA